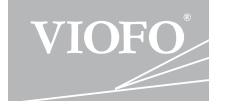

# A129 Pro Duo

# **РУКОВОДСТВО ПОЛЬЗОВАТЕЛЯ**

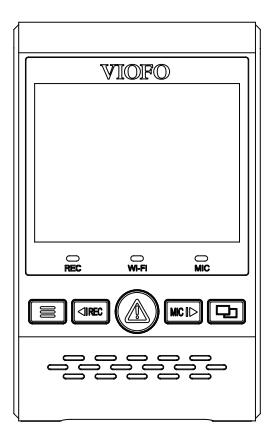

Авторское право (c) 2019, Viofo Ltd, Все права защищены.

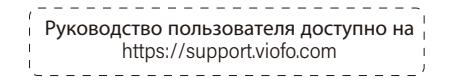

### **Оглавление**

#### **Обзор продукта**

**2**

Стандартные элементы Дополнительный аксессуар Диаграмма продукта Вставка / Извлечение карты памяти Светодиодные индикаторы Кнопки и икони

#### **установка**

Установка передней камеры Установка задней камеры Кабельное соединение

#### **операция**

**14**

**9**

Включение / выключение питания Циклическая запись Экстренная запись Воспроизведение видео Обнаружение движения Подключение к компьютеру Посмотреть на телевизоре

- 
- Режим PIP

Обновление прошивки

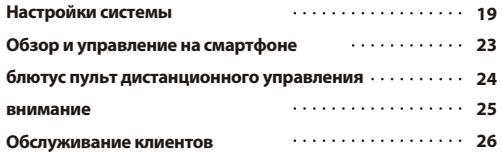

# **Обзор продукта**

#### m. **Стандартные элементы**

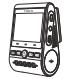

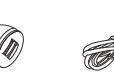

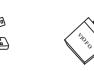

Передняя камера

Автомобильное зарядное устройство

4M Автомобильное зарядное устройство USB-кабель

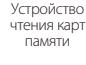

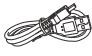

USB-кабель для передачи данных

Запасное крепление апасное крепление и клипсы<br>липкой наклалки

Инструмент для встраивания

Примечание:USB-кабель для передачи данных предназначен только для \* подключения камеры к компьютеру для передачи видеофайлов или обновления прошивки, а не для зарядки камеры.

### **Дополнительный аксессуар**

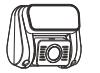

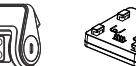

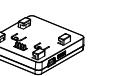

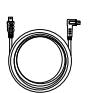

внутренняя камера

задняя камера Инфракрасная Модуль GPS Кабель задней камеры Модуль GPS

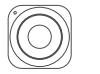

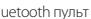

Bluetooth пульт CPL Комплект проводов

Примечание. Пользователи могут выбрать камеру заднего вида или внутреннюю \* камеру для подключения к передней камере. Задняя камера для записи в задней части дороги. Внутренняя инфракрасная камера для записи салона автомобиля. Пользовательская камера заднего вида также доступна для внутренней камеры.

### **Диаграмма продукта**

### **1) Передняя камера**

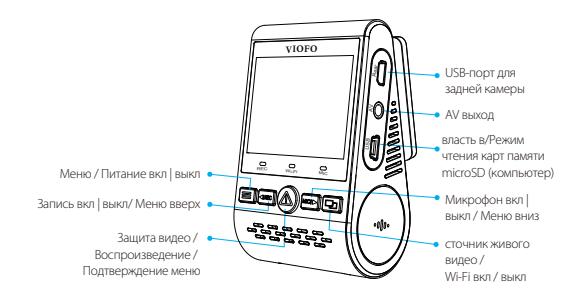

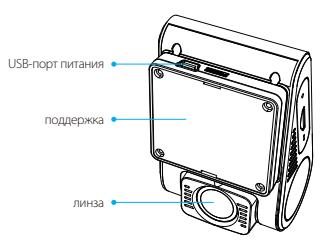

### **Задняя камера (опционально) 2)**

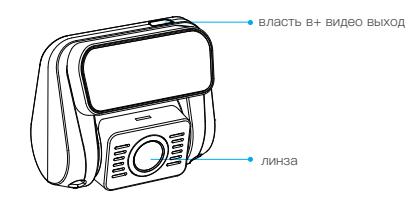

### **Bluetooth пульт дистанционного 3) управления (опционально)**

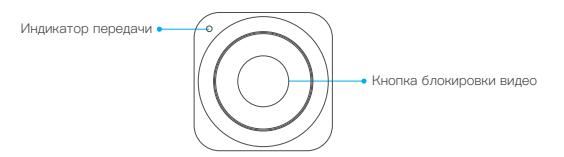

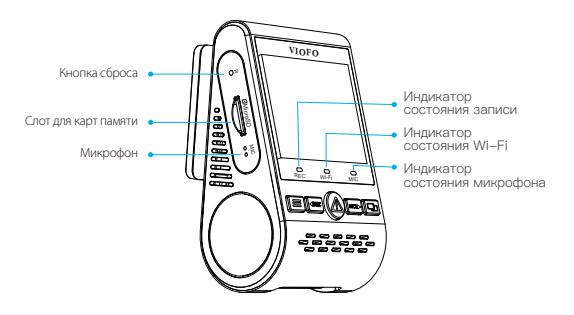

### **Вставка / Извлечение карты памяти**

#### **Вставка карты памяти**

Вставьте карту памяти в слот для карт до щелчка, чтобы метка карты была направлена вперед (от экрана).

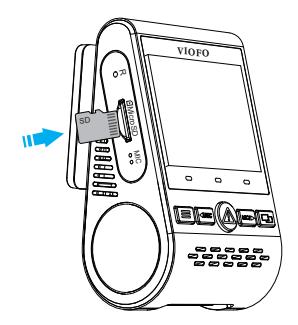

#### **Извлечение карты памяти**

Убедитесь, что камера выключена / не записывает, а затем нажмите ногтем край карты памяти. Карта выскочит достаточно далеко, чтобы ее можно было извлечь.

#### **Замечания:**

Карта Micro SD продается отдельно. Карта microSD должна иметь класс UHS-I U1/U3 и емкость до 256 ГБ. Карты micro SD на 64, 128 и 256 ГБ должны быть отформатированы в файловой системе FAT32 на компьютере или в камере.

Мы рекомендуем вам купить карту памяти марки VIOFO, изготовленную с использованием высококлассной флэш-памяти MLC NAND, что делает их долговечными и надежными.

#### **Форматирование карты**

Отформатируйте карту памяти (параметр «Формат» в видеорегистратора «Системные настройки»), чтобы подготовиться к первому использованию в видеорегистраторе. Форматирование навсегда удалит все данные на карте micro SD. Для лучшей производительности форматируйте периодически (после

### **Светодиодные индикаторы**

резервного копирования любых важных файлов).

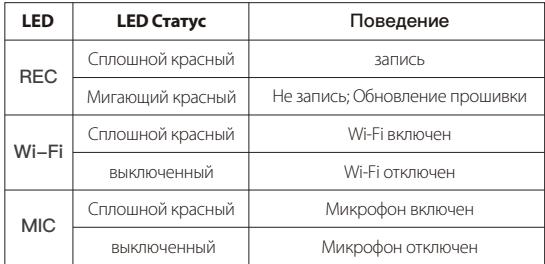

### **Кнопки и значки**

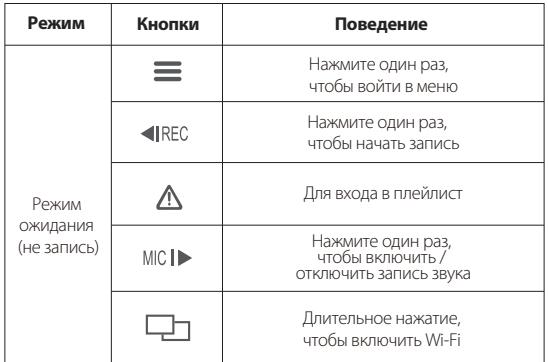

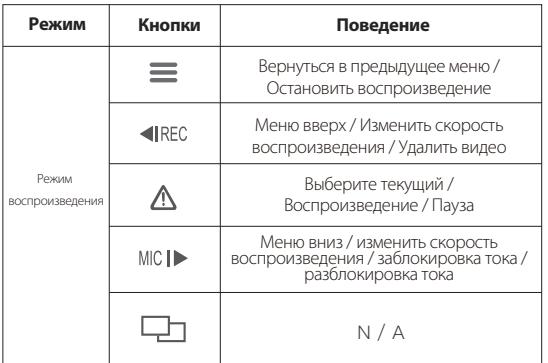

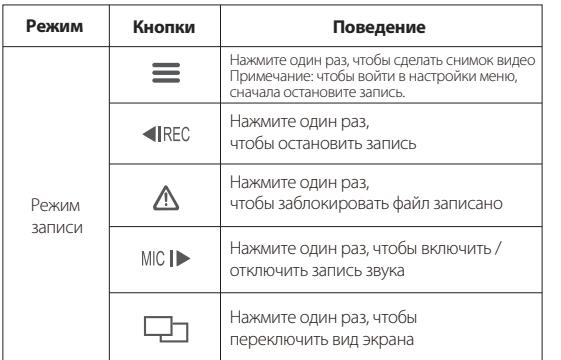

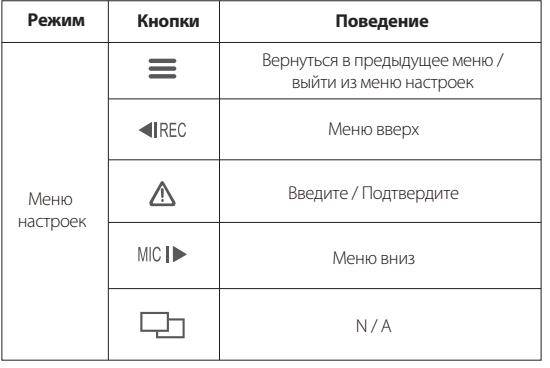

## **Монтаж**

### **Установка фронтальной камеры**

1) Вставьте зажимы, затем вставьте крепление горизонтально в прорезь на задней панели камеры.

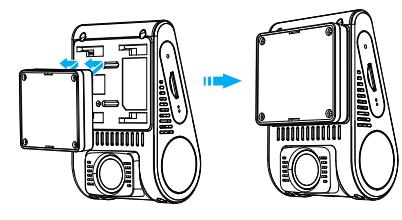

2) Выберите место на заднем ветровом стекле зеркала заднего вида.

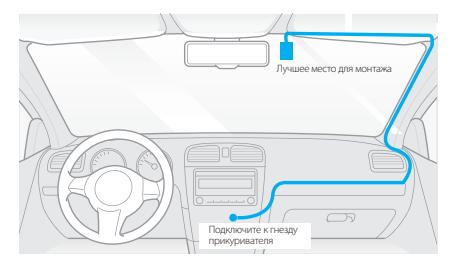

3) Протрите установочную поверхность ветрового стекла сухой тканью, она должна быть обезжиренной, чтобы липкая накладка плотно прилипла.

4) Снимите защитную пленку с липкой накладки и объектива камеры.

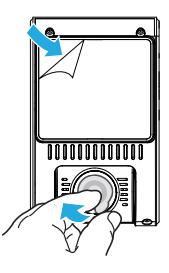

Закрепите фронтальную камеру в выбранном месте.

- Отрегулируйте угол объектива
- Посмотрите на живой вид на ЖК-дисплее.

 - При необходимости отрегулируйте угол наклона объектива вверх / вниз.

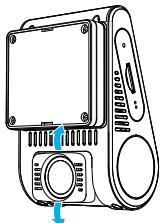

### **Установка задней камеры**

1) Выберите место установки

2) Протрите поверхность установки ветрового стекла сухой тканью. Выберите место на ветровом стекле, без проводов размораживания сетки, и где камера может записывать весь вид сзади

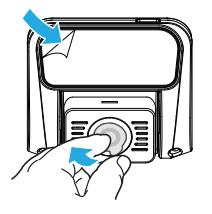

3) Снимите защитную пленку с липкой накладки и объектива камеры.

4) Закрепите заднюю камеру в выбранном месте.

### **Кабельное соединение**

#### **1) Подключение к власти**

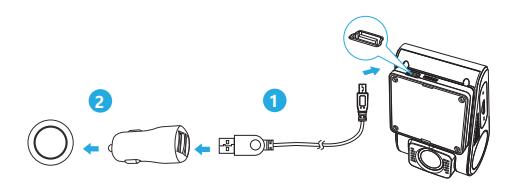

Подключите USB-адаптер питания к розетке вашего автомобиля 12V / 24V. Вставьте штекер USB-кабеля 4M в USB-порт крепления камеры.

#### **Замечания:**

Для питания можно использовать как крепление GPS, так и крепление без GPS.

#### **2) Подключение с задней камерой**

Выключите питание устройства и подключите кабель задней камеры к передней камере (основной блок). Прокладка кабеля должна быть такой, как показано на следующих двух схемах. Используйте кабельные зажимы для удобного и безопасного крепления двух кабелей.

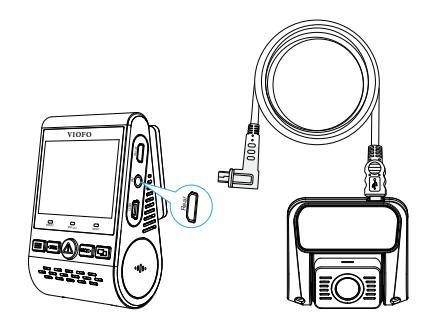

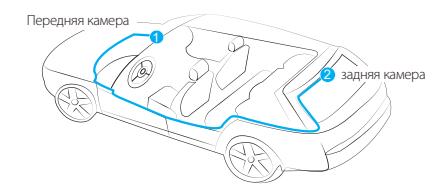

Режим записи

읇.

#### **Подсказки**

1. Не устанавливайте и не устанавливайте камеру в месте, которое мешает видимости и безопасности водителя.

2. Установите / установите камеру рядом с зеркалом заднего вида так, чтобы обе стороны записываемой сцены были в равной степени покрыты полем обзора камеры (полем обзора).

3. Чтобы обеспечить четкий обзор в дождливые дни, линзу следует расположить в пределах зоны охвата стеклоочистителя.

4. Не устанавливайте и не устанавливайте камеру на панели подушек безопасности или рядом с ними.

5. Место установки / монтажа не должно подвергаться воздействию солнцезащитной пленки (оттенок окна). Для оптимальной работы рядом с камерой не должно быть другого электронного оборудования.

#### **Замечания:**

Не устанавливайте и не устанавливайте камеру или кабели рядом с панелью подушки безопасности или в пределах рабочего диапазона подушки безопасности. Производитель не несет ответственности за любые травмы или смерть, вызванные срабатыванием подушки безопасности.

### **Показать обзор**

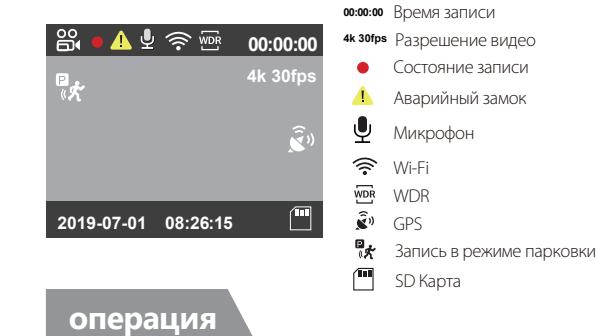

### **Включение / выключение питания**

- 1. Когда вы запустите двигатель, камера включится и начнет запись автоматически.
- 2. Когда вы выключаете двигатель или отсоединяете зарядный кабель от адаптера питания, камера прекращает запись и выключается.
- 3. Длительно нажмите кнопку [  $\equiv$  ], чтобы включить или выключить камеру

#### m. **Циклическая запись**

- Вставьте карту micro SD в гнездо для карты камеры, и автоматическая 1. циклическая запись начнется, как только камера обнаружит питание.
- Временной интервал для каждого видеофайла составляет 1/2/3/5/10 2. минут.
- 3. Если на карте Micro SD недостаточно места, циклическая запись автоматически перезапишет самые старые файлы (один за другим).
- 4. Файлы циклической записи сохраняются на SD-карту: \ DCIM \ папка фильма.

### **Экстренная запись**

Автоматическая аварийная запись 1.

Когда G-сенсор активируется при столкновении, текущий отснятый материал автоматически блокируется, чтобы избежать перезаписи при циклической записи.

#### 2. Ручная аварийная запись

Нажатие кнопки $\left[$   $\bigwedge$  1 во время записи заблокирует текущий записываемый файл. После блокировки файл не будет перезаписан функцией циклической записи.

Замечания:

Функция обнаружения столкновений может быть настроена в настройках под

Опция «G-сенсор». Заблокированные файлы сохраняются на SD-карту: DCIM \ Movie \ RO

### Воспроизведение видео

- 1. В режиме ожидания (не записи) нажмите кнопку [ $\bigwedge$ ], чтобы войти в список воспроизведения.
- 2. Используйте кнопки со стрелками [ < REC MIC | > ] для выбора нужного видео и нажмите кнопку  $\left[ \right. \bigwedge \left. \right]$  для воспроизведения.
- 3. Нажмите кнопку [  $\equiv$  ], чтобы выйти.

### **Замечания:**

1. Отдельные файлы создаются для записи передней и задней камеры. 2. Имя файла фронтальной камеры - Year\_Date\_Time \_ \*\*\* F и

Year Date Time \*\*\* R для задней камеры.

3. Разрешение видео передней или задней камеры можно установить в меню разрешения.

#### **Обнаружение движения** Ű.

Если эта функция включена, камера начнет запись при обнаружении любого движения в поле зрения (поле обзора). Как только камера не обнаружит никакого движения в течение 60 секунд, она остановит запись и вернется в режим «Обнаружение движения». Запись возобновится, если будет обнаружено любое новое движение.

#### **Замечания:**

Не включайте «Обнаружение движения», если ваш автомобиль не припаркован. Если во время вождения включено «Обнаружение движения», камера может не вести непрерывную запись.

### **Режим PC**

1. Подключите камеру к компьютеру с помощью прилагаемого короткого кабеля Mini USB.

2. Камера автоматически включится, и на ЖК-экране отобразится «Режим чтения карт памяти microSD».

- 3. Компьютер обнаружит «съемный диск».
- 4. В папке DCIM будет две папки:
- Фильм (петля записи видеофайлов)

 Содержит подпапку: RO (Защищенные / Заблокированные видеофайлы)

- Фото (файлы снимков видео)
- 5. Скопируйте необходимые файлы на ваш компьютер.

### **Посмотреть на телевизоре**

Камера имеет выход AV для подключения внешнего дисплея, такого как монитор или телевизор. Пожалуйста, обратите внимание, что продукт не поставляется с 3,5 мм штекером к 3 RCA AUX кабелем.

### **Режим PIP**

Существует четыре режима предварительного просмотра на ЖК-экране A129 и через Wi-Fi, когда подключена задняя камера .

#### **Замечания:**

Режим «картинка в картинке» (PIP) доступен только при подключенной задней камере.

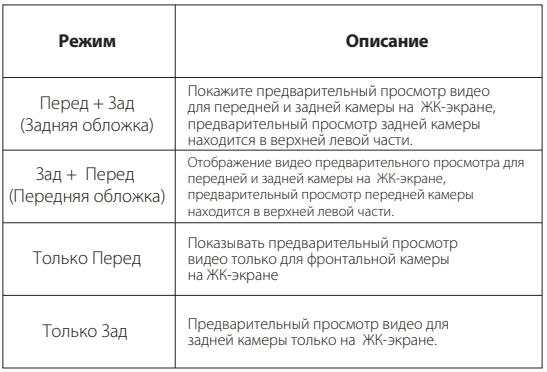

#### **безгласный**

Во время приватного разговора нажатие кнопки [ MIC |  $\blacktriangleright$  ] отключит звук (отключить микрофон)C170

### **Обновление прошивки**

Следуйте инструкциям на этом сайте, чтобы обновить прошивку: (https://support.viofo.com/a/solutions/articles/19000097350)

#### **Замечания:**

• Перед использованием карты Micro SD для обновления прошивки необходимо отформатировать карту в камере, чтобы обеспечить стабильное считывание и запись.

• Не отключайте и не выключайте камеру во время обновления прошивки, это может привести к тому, что камера впоследствии не сможет загрузиться.

# **Настройки системы**

Вы можете настроить характеристики продукта в соответствии со своими потребностями и предпочтениями, используя кнопку камеры или приложение VIOFO. Чтобы войти в настройки меню, сначала остановите запись

• **Разрешение:** Настройка разрешения видео записанного материала Только передняя камера: 3840 x 2160P 30fps, 2560 x1440P 60fps, 2560 x1440P 30fps, 2304 x1296P 30fps, 1920 x1080P 120fps,1920 x1080P 60fps, 1920 x1080P 30fps.

Двойные каналы: 4K(Передняя камера)+Full HD 30fps(задняя камера)

#### • **Битрейт:**

 Вы Можете установить битрейт для видео. Высокий битрейт может улучшить качество и плавность видео, особенно при записи сцен с быстрым движением или высокой контрастностью. Использование режима высокой скорости передачи может уменьшить время записи, доступное на вашей карте памяти. Использование низкого битрейта сэкономит место и сделает запись дольше.

#### • **Источник живого видео:**

Передняя камера / задняя камера / режим PIP 1 / режим PIP 2.

• **Loop Recording: Выкл. / 1/2/3/5/10 минут.** 

Запись начнется автоматически после включения в устройство карты micro SD. Каждый записанный файл длится до трех минут, старые кадры заменяются при заполнении карты памяти Micro SD.

#### • **WDR (широкий динамический диапазон):**

 Динамический диапазон - это отношение самой яркой части изображения к самой темной части изображения.

 WDR позволяет камере передавать видео с почти идеальной экспозицией в различных условиях освещения.

#### • **Экспозиция:**

 Правильная регулировка значения EV (экспозиции) может создать более качественный материал при разных источниках света. Диапазон составляет от -2,0 до +2,0. Вы можете настроить EV для передней и задней камеры отдельно. По умолчанию установлено значение 0.0.

#### • **Расширенный режим парковки:**В режиме парковки есть 3 варианта:

#### **①** Автоопределение событий

 Включая режим парковки с буферизацией, камера автоматически записывает видеопоследовательность (от 15 секунд до события и до 30 секунд после события), пока движущийся объект обнаруживается во время парковки. Он остановит запись без новых движений.

#### **②** Покадровой видео

 Замедленная съемка видео в низких кадрах со скоростью 1/2/3/5/10/15 кадров в секунду. Запись продолжается непрерывно без записи звука.

#### **③** запись с низким битрейтом

 Этот режим записи видео с низким битрейтом для передней и задней части. Он непрерывно записывает в мини-файл с записанным аудио.

Примечание: для записи в режиме парковки мы рекомендуем приобрести жесткий набор VIOFO HK3 ACC

Имя файлов парковочной записи для передней камеры: Year\_Date\_-Time \_ \*\* PF и Year\_Date\_Time \_ \*\* PR для задней камеры.

• Парковочный G-сенсор: **G-сенсор обнаруживает** значительное или внезапное движение (например, удар или столкновение), он запускает запись события. Мы рекомендуем установить его в режим высокой чувствительности при записи в режиме парковки.

#### • **Обнаружение движения при парковке:** регулирует чувствительность обнаружения движения, чтобы незначительное движение, вызванное ветром или дождем, не приводило к записи.

#### • **Единица скорости:**

 Для единицы скорости доступны километры в час (KMH) и мили в час (MPH).

#### • **G-Sensor:**

G-сенсор измеряет силы удара и блокирует видео, записанное в то

время. Настройки «от низкого до высокого» определяют величину силы, необходимую для блокировки файла от перезаписи. Мы рекомендуем вам установить его на низком уровне.

#### • **Wi-Fi**:

Включите или выключите его. Нажмите кнопку  $\Box$  1 на 3 или 5 секунд, чтобы быстро включить Wi-Fi. Рекомендуем выбрать режим Wi-Fi 5 ГГц.

#### • **Штамп даты:**

Впишите время и дату в записанное видео.

#### • **GPS Info Stamp:**

Впечатать информацию GPS на записанное видео.

#### • **Штамп модели камеры:**

Впечатать модель камеры в записанное видео.

#### • **Запись звука:**

 Включите и выключите микрофон. Это также можно изменить во время записи, нажав кнопку микрофона  $\lceil$ . MIC  $\rceil$ . 1.

#### • **Заставка:**

 По умолчанию экран становится черным через 1 минуты во время записи. Вы можете установить его, регулируя различные интервалы времени в меню.

#### • **Задержка загрузки:**

Камера включится через несколько секунд после включения.

#### • **Дата / Время:**

Установка системной даты / времени.

#### • **Часовой пояс:**

 УСТАНОВИТе текущий часовой пояс для калибровки времени и даты GPS.

 Примечание: часовой пояс должен быть настроен вручную для перехода на летнее время.

#### • **Язык:**

 Установите на экране английский, традиционный китайский, французский и т. Д.

#### • **Звуковой сигнал:**

Bключение / выключение всех звуков уведомлений.

#### • **Частота:**

 Yстановите, чтобы минимизировать мерцание и полосы в записанном видео.

#### • **Поворот изображения:**

 Переверните экран вверх дном. Он подходит как для передней, так и для задней / внутренней камеры.

#### • **Зеркало задней камеры:**

Зеркало задней камеры может сделать изображение задней камеры отображаемым и записанным как перевернутое по сравнению с фактическим видом, вы можете установить настройку Вкл / Выкл

• **Формат:** Операция удалит все данные на карте Micro SD. Примечание: После форматирования карты вся информация будет удалена и не подлежит восстановлению. Обязательно сделайте резервную копию всех файлов, которые вам нужны, перед форматированием.

#### • **Предупреждение о формате:**

 Установите количество дней между предупреждениями о формате.

#### • **Default Setting:**

Восстановление заводских настроек устройства.

• **Номер автомобиля:**

Впишите номер автомобиля в записанное видео.

- **Пользовательская печать текста:**  Впечатать пользовательский текст в записанное видео.
- **Версия прошивки:**  Проверьте текущую версию прошивки камеры.

### **Обзор и управление на смартфоне**

Приложение VIOFO позволяет удаленно управлять камерой с помощью смартфона. Возможности включают полное управление камерой, предварительный просмотр в реальном времени, воспроизведение и запись видео. Пока Wi-Fi включен, камерой можно управлять только с помощью приложения VIOFO. Включите Wi-Fi в меню или нажмите и удерживайте кнопку [ $\Box$ Когда Wi-Fi включен, на ЖК-экране камеры отображается значок состояния Wi-Fi и пароль.

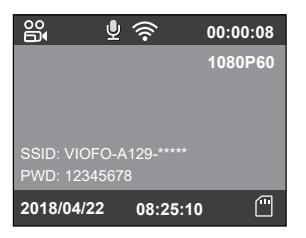

#### Подключение камеры к смартфону

• Откройте магазин Google Play на устройстве Android или в магазине приложений Apple на устройстве iOS.

- Загрузите и установите приложение VIOFO.
- Запустите приложение VIOFO.
- Включите Wi-Fi в меню или нажмите и удерживайте кнопку  $\Box$  1.
- В приложении VIOFO следуйте инструкциям приложения для подключения к камере.

### **Bluetooth пульт дистанционного управления**

С помощью пульта дистанционного управления Bluetooth (дополнительно), установленного в удобном месте на приборной панели, вы можете безопасно защитить важные видеоролики от перезаписи, не отвлекаясь от дороги. При нажатии на пульт дистанционного управления bluethooth камера заблокирует текущий видеофайл и сделает снимок видео.

#### Сопряжение с приборной панелью

- Включите камеру.
- Нажмите и удерживайте кнопку видеоблокировки на пульте дистанционного управления в течение 3 секунд для сопряжения с камерой.
- При успешном сопряжении светодиодный индикатор пульта становится синим

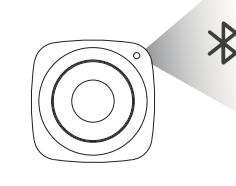

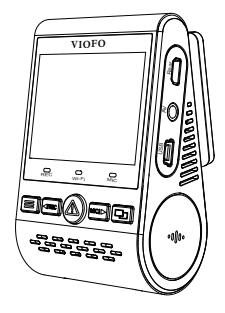

### **внимание**

#### Заявление FCC

Данное оборудование было проверено и признано соответствующим ограничениям для цифровых устройств класса в соответствии с частью 15 правил FCC. Эти ограничения предназначены для обеспечения разумной защиты от вредных помех в жилых помещениях. Это оборудование генерирует, использует и может излучать радиочастотную энергию и, если оно установлено и используется не в соответствии с инструкциями, может создавать вредные помехи для радиосвязи. Тем не менее, нет никакой гарантии, что помехи не возникнут при конкретной установке. Если это оборудование создает вредные помехи для приема радио или телевидения, что можно определить, выключив и включив оборудование, пользователю рекомендуется попытаться устранить помехи одним или несколькими из следующих мер:

- Изменить ориентацию или местоположение приемной антенны.
- Увеличьте расстояние между оборудованием и приемником.
- Подключите оборудование к розетке в цепи, отличной от той, к которой подключен приемник.
- Обратиться за помощью к дилеру или опытному специалисту по теле- и радиотехнике.

#### Обслуживание клиентов

Любые изменения или модификации этого устройства, явно не одобренные производителем, могут лишить вас права на эксплуатацию этого оборудования.

Данное устройство соответствует части 15 правил FCC. Операция подчиняется следующим двум условиям:

(1) Это устройство не должно создавать вредных помех,

(2) Данное устройство должно принимать любые помехи, включая помехи, которые могут вызвать нежелательную работу.

Компания Shenzhen Viofo Technology Co., Ltd заявляет, что данное периферийное устройство радиочастоты соответствует основным требованиям и другим соответствующим положениям Директивы 1999/5 / EC.

# **Обслуживание клиентов**

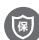

12-месячная ограниченная гарантия Пожизненная техническая поддержка

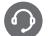

support@viofo.com

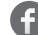

www.facebook.com/viofo.world

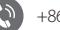

+86 755 8526 8909 (CN)

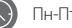

Пн-Пт с 9:00 до 18:00